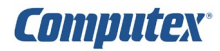

クリア

# $\blacksquare$ 修理/点検申込用紙

修理または点検のお申し込みは、下記フォームに**直接**ご記入の上、

・Acrobat アプリをご使用の場合:2 ページ最初にある[メール送信]ボタンをクリックしてください。 ・Acrobat アプリ以外をご使用の場合:メール添付にて [support@computex.co.jp](mailto:support@computex.co.jp?subject=%E3%83%95%E3%83%A9%E3%83%83%E3%82%B7%E3%83%A5%E3%83%97%E3%83%AD%E3%82%B0%E3%83%A9%E3%83%9E%E8%A3%BD%E5%93%81%E3%81%AB%E3%81%A4%E3%81%84%E3%81%A6%E3%81%AE%E3%81%8A%E5%95%8F%E3%81%84%E5%90%88%E3%82%8F%E3%81%9B) までお送りください。

**※この PDF は、Acrobat アプリケーションで作業されることを推奨いたします。 ※この PDF は、直接入力することができます。**

**※ブラウザ等では、正常に表示や入力ができない場合があります。**

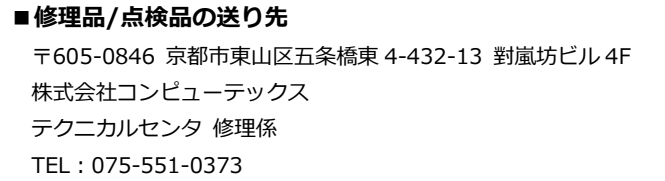

# **[1.お客様情報]**

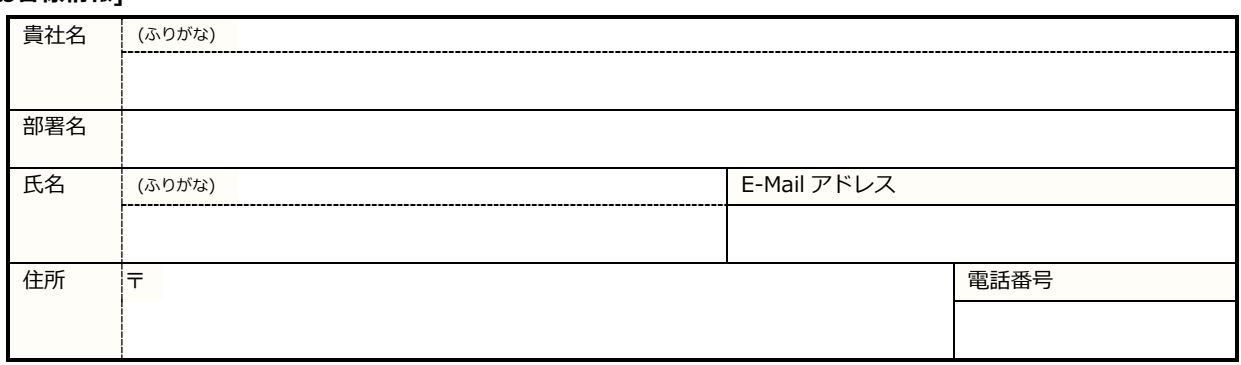

#### **[2.対象の製品]**

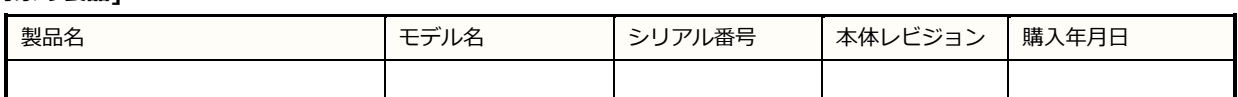

※点検の場合または同一症状のものが複数台ある場合は、残りを[3.故障内容]にご記入ください。

### **[3.故障内容] 状況を正確に詳しくお書きください。点検の場合は概要に点検依頼とご記入ください。**

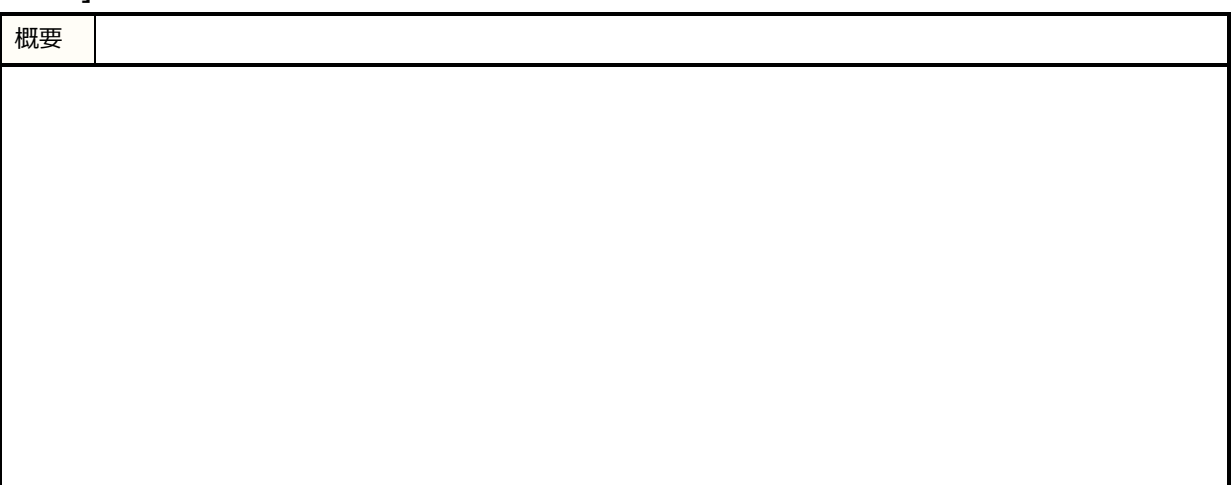

## **[4.ご注文とお支払い]**

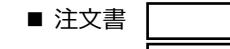

ご注文書がある場合は、本申込用紙と一緒にお送りください。 ■ 見積り | インコンコンコン 見積書は E-Mail でお送りします。

お取引 [商社経由]の場合、商社様にはご依頼者様から連絡をお願いいたします。